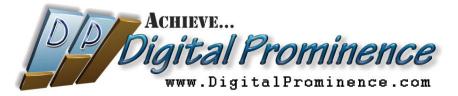

# Installing the DigitalProminence<sup>SM</sup> Support Connection Module

Once you install the DigitalProminence<sup>SM</sup> Support Connection Module (DSCM), it will run as a small Windows service which starts whenever you start Windows. It sits in an idle state until a connection is needed between your computer and your Support team. If you need help, contact your Support team by phone, Skype or email, and they can establish an instant connection with your PC. If there is some kind of installation or configuration that Support must do on your PC, you don't even need to be present (as long as your machine is on).

Having this "instant connect" module available at all times eliminates the need for cumbersome (and often expensive) Webex (or similar) sessions and all the issues that can crop up when trying to start a WebEx-type meeting. No more "Sharing your desktop" and "Passing control", etc. When needed, the DSCM connection is simple and immediate. You don't need to do ANYTHING (well, except ask for help in the first place if it's a support request <sup>(i)</sup>).

Complex program installations or application updates can be done by Support on your computer after you've gone home or gone to lunch. As long as you leave your PC on, Support can make any necessary updates without having to disrupt your work.

#### Installing and Activating the DSCM

NOTE: in the diagrams shown below, red markings are instructional; yellow highlights indicate selections to make.

1) Download the DSCM installer by clicking this link:

http://DigitalProminence.com/downloads/DigitalProminence Support Host Setup.exe

2) Save the file to your Download folder, your Desktop, or wherever you'll be able to find it after it downloads.

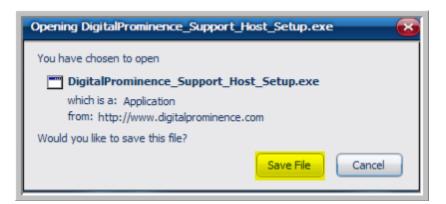

3) After it's downloaded to the location you selected, run the DigitalProminence\_Support\_Host\_Setup.exe file. If you use Firefox, you can run it directly from the "Downloads" list by double-clicking it. Otherwise, locate the file wherever you saved it and double-click it to run.

| 🕑 Downloads                                                       |                     |
|-------------------------------------------------------------------|---------------------|
| DigitalProminence_Support_Host_<br>4.4 MB — digitalprominence.com | Setup.exe 5:14 AM   |
| Double-click                                                      | to launch installer |
| Gear List                                                         | Search              |

4) When the setup program runs, you'll see a series of dialog boxes which you should handle as follows:

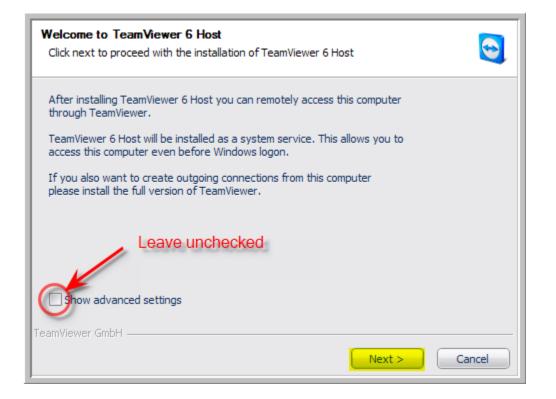

| Environment<br>How do you want to use TeamViewer? | 9     |
|---------------------------------------------------|-------|
| How do you want to use TeamViewer:                |       |
| company / commercial use O both of the above      |       |
|                                                   |       |
|                                                   |       |
| TeamViewer GmbH < Back Next > C                   | ancel |

| License Agreement Please review the license terms before installing TeamViewer 6 Host.                                                                                                 |
|----------------------------------------------------------------------------------------------------|
| Press Page Down to see the rest of the agreement.                                                                                                    |
| TEAMVIEWER® END-USER LICENSE AGREEMENT                                                                                                    |
| PLEASE CAREFULLY REVIEW THE FOLLOWING TERMS AND CONDITIONS OF THIS END<br>USER LICENSE AGREEMENT ("EULA"). THIS EULA IS A LEGALLY BINDING CONTRACT<br>BETWEEN YOU AND TEAMVIEWER GMBH. |
| BY CLICKING 'I ACCEPT' OR DOWNLOADING, OR OTHERWISE USING THE SOFTWARE,<br>YOU ARE CONSENTING TO ALL OF THE TERMS AND CONDITIONS SET OUT IN THIS                                       |
| If you accept the terms of the agreement, click Next to continue. You must accept the<br>agreement to install TeamViewer 6 Host.                                                       |
| I accept the terms of the License Agreement                                                                                                    |
| TeamViewer GmbH Check                                                                                                    |
| < Back Next > Cancel                                                                                                    |

| TeamViewer Password<br>Please enter a password | to secure the access to t                                                     | his computer. | (                                                             | •  |
|------------------------------------------------|-------------------------------------------------------------------------------|---------------|---------------------------------------------------------------|----|
|                                                | assword.                                                                      | d the         | et password to<br>igital1" (without<br>e quotes).             |    |
| Computer name:                                 | o use a secure password.<br>DSHIBA<br>my list of computers after<br>Inchecked | cor<br>you    | place the default<br>nputer name with<br>ur first & last name | £. |
| TeamViewer GmbH ———                            |                                                                               | < Back        | Finish Cance                                                  | !  |

IMPORTANT!! Password (all lower case characters) MUST BE: digital1

**NOTE:** If the password is not set correctly, Support will not be able to add you to the Support Connection Partners database and will be unable to connect with your PC.

5) When you click "Finish", you <u>should</u> see the "DigitalProminence<sup>™</sup> Support Connection" dialog box:

| De Digit                   | VE<br>A Prominence<br>• DigitalProminence • com                                                                                                    |
|----------------------------|----------------------------------------------------------------------------------------------------|
| Your ID<br>140 880 915     | DigitalProminence Support Connection<br>Support will send you a chat message if<br>necessary. Please watch for the chat box<br>and respond as needed. |
| Ready to connect (secure a | connection)                                                                                                    |

Highlight and copy this number. Email it to the address shown below.

Copy the number that's in the "Your ID" field. It is selectable – you can highlight & copy to your clipboard (in fact, it's recommended that you do so to prevent typing errors). Send that number to your Support team (Admin@DigitalProminence.com), and you will be added to the "Support Connection Partners" database.

#### If you found & sent the ID number, you may skip #6 below.

6) If you do <u>not</u> see the Support Connection dialog box when you clicked the "Finish" button, you can bring it up manually. Look for the blue "TeamViewer" icon in your system tray (you may need to "show hidden icons" in your system tray if you have it set to hide inactive icons):

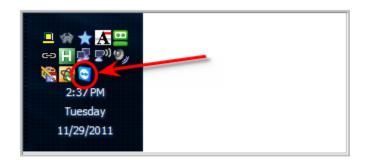

Right-click the DSCM "TeamViewer" icon and select "Show status dialog".

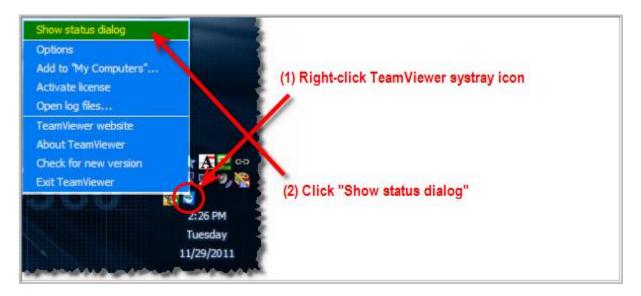

The "DigitalProminence<sup>sM</sup> Support Connection" dialog box will appear (see #5 above). Copy the number and email to Admin@DigitalProminence.com.

## **IMPORTANT:** Disable Updates and Ensure Full Access

To prevent getting out of sync with version numbers or unintentional shutdown of the TeamViewer support module (either of which will prevent a successful connection), you must disable TeamViewer's updating and shutdown processes as follows:

Right-click the TeamViewer icon in the system tray and select "Options".

| Show TeamViewer            |                |
|----------------------------|----------------|
| Show Computers & Contacts  |                |
| Toggle QuickConnect button |                |
| Options                    |                |
| Setup unavended access     |                |
| TeamViewer vebsite         |                |
| About TeamViever           |                |
| Check for new version      |                |
| Exit TeamViewer            |                |
|                            |                |
| * 😐 🔍                      |                |
|                            |                |
|                            |                |
|                            |                |
| 👼 🕸 🗊                      |                |
| ण् <b>)</b> तमी            |                |
| 2:36 PM                    |                |
| Thursday                   | and the second |

Click "Advanced" in the left-hand menu of the pop-up dialog box.

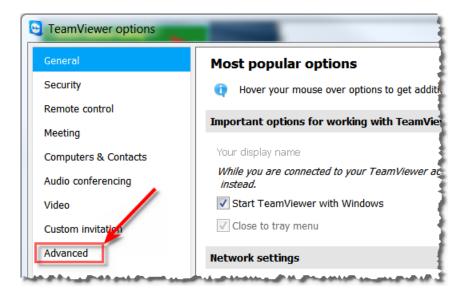

Ensure settings match what's highlighted in yellow below:

| CamViewer options                                                                                                    | and the second second second second second second second second second second second second second second second                                                                                                    |                                                                          |                             |        |   |
|----------------------------------------------------------------------------------------------------|----------------------------------------------------------------------------------------------------|--------------------------------------------------------------------------|-----------------------------|--------|---|
| General                                                                                                    | Advanced options for working                                                                                                    | with Team                                                                | Viewer                      |        |   |
| Security                                                                                                    | General advanced settings                                                                                                    |                                                                          |                             |        |   |
| Remote control                                                                                                    | Display language                                                                                                    | Auto select                                                              |                             | •      | ≡ |
| Meeting                                                                                                    | QuickConnect button                                                                                                    |                                                                          | Configure                   |        |   |
| Computers & Contacts<br>Audio conferencing                                                                                   | Clear list of blocked accounts                                                                                                    |                                                                          | Clear                       |        |   |
| Video                                                                                                    | Install new versions automatically                                                                                                    | Updates within                                                           | n this major versio         | on 🔻   |   |
| Custom invitation                                                                                                    | Check for new version                                                                                                    | [                                                                        | Never                       | •      |   |
| Advanced                                                                                                    | Random password after each session                                                                                                    |                                                                          | Keep current                | •      |   |
|                                                                                                    |                                                                                                    |                                                                          |                             |        |   |
|                                                                                                    | Disable TeamViewer shutdown     Hide online status for this TeamViewer ID                                                                                                    |                                                                          |                             |        |   |
|                                                                                                    | Accept messages from trusted accounts                                                                                                    |                                                                          |                             |        |   |
|                                                                                                    |                                                                                                    |                                                                          |                             |        |   |
|                                                                                                    | Log files                                                                                                    |                                                                          |                             |        |   |
|                                                                                                    | ✓ Enable logging                                                                                                    |                                                                          |                             |        |   |
|                                                                                                    |                                                                                                    |                                                                          |                             |        | - |
|                                                                                                    |                                                                                                    |                                                                          |                             |        |   |
|                                                                                                    |                                                                                                    |                                                                          | ОК                          | Cancel |   |
| TeamViewer options                                                                                                    |                                                                                                    |                                                                          | ОК                          | Cancel | × |
|                                                                                                    | Advanced settings for connections to th                                                                                                    | his computer                                                             | ОК                          | Cancel | × |
| General                                                                                                    |                                                                                                    | his computer<br>Full Access                                              | ОК                          | Cancel | × |
| General<br>Security                                                                                                    | Advanced settings for connections to th                                                                                                    | -                                                                        | ОК<br>Details               | Cancel | × |
| General<br>Security<br>Remote control                                                                                        | Advanced settings for connections to th                                                                                                    | Full Access                                                              |                             | Cancel | × |
| General<br>Security<br>Remote control<br>Meeting                                                                             | Advanced settings for connections to the Access Control                                                                                                    | Full Access                                                              | Details                     |        | × |
| General<br>Security<br>Remote control<br>Meeting<br>Computers & Contacts<br>Audio conferencing<br>Video                      | Advanced settings for connections to the Access Control                                                                                                    | Full Access                                                              | Details<br>Windows logon so |        | × |
| General<br>Security<br>Remote control<br>Meeting<br>Computers & Contacts<br>Audio conferencing<br>Video<br>Custom invitation | Advanced settings for connections to th<br>Access Control                                                                                                    | Full Access<br>er Panel<br>nnecting to the<br>ther compute               | Details<br>Windows logon so |        | × |
| General<br>Security<br>Remote control<br>Meeting<br>Computers & Contacts<br>Audio conferencing<br>Video                      | Advanced settings for connections to the Access Control                                                                                                    | Full Access<br>er Panel<br>nnecting to the<br>ther compute<br>eactivated | Details<br>Windows logon so |        |   |
| General<br>Security<br>Remote control<br>Meeting<br>Computers & Contacts<br>Audio conferencing<br>Video<br>Custom invitation | Advanced settings for connections to the Access Control                                                                                                    | Full Access<br>er Panel<br>nnecting to the<br>ther compute<br>eactivated | Details<br>Windows logon so |        |   |
| General<br>Security<br>Remote control<br>Meeting<br>Computers & Contacts<br>Audio conferencing<br>Video<br>Custom invitation | Advanced settings for connections to the<br>Access Control                                                                                                    | Full Access<br>er Panel<br>nnecting to the<br>ther compute<br>eactivated | Details<br>Windows logon so |        |   |
| General<br>Security<br>Remote control<br>Meeting<br>Computers & Contacts<br>Audio conferencing<br>Video<br>Custom invitation | Advanced settings for connections to the<br>Access Control  Automatically minimize local TeamViewe Full access control when a partner is con Advanced settings for connections to o Enable black screen if partner input is de I fanble black screen if partner input is de I fanble black screen input is de I fanble black screen input is de I fanble black screen input is de I fanble black screen input is de I fanble black screen inp | Full Access<br>er Panel<br>nnecting to the<br>ther compute<br>eactivated | Details<br>Windows logon so |        |   |
| General<br>Security<br>Remote control<br>Meeting<br>Computers & Contacts<br>Audio conferencing<br>Video<br>Custom invitation | Advanced settings for connections to the<br>Access Control  Automatically minimize local TeamViewe Full access control when a partner is con Advanced settings for connections to o Enable black screen if partner input is de Temporarily save connection passwords Ignore alpha blending on this computer Clipboard synchronization                                                                                                    | Full Access er Panel nnecting to the ther compute eactivated             | Details<br>Windows logon so |        |   |
| General<br>Security<br>Remote control<br>Meeting<br>Computers & Contacts<br>Audio conferencing<br>Video<br>Custom invitation | Advanced settings for connections to the<br>Access Control  Automatically minimize local TeamViewe Full access control when a partner is con Advanced settings for connections to o Enable black screen if partner input is de Temporarily save connection passwords Ignore alpha blending on this computer Clipboard synchronization                                                                                                    | Full Access er Panel nnecting to the ther compute eactivated             | Details<br>Windows logon so |        |   |
| General<br>Security<br>Remote control<br>Meeting<br>Computers & Contacts<br>Audio conferencing<br>Video<br>Custom invitation | Advanced settings for connections to the<br>Access Control<br>Automatically minimize local TeamViewe<br>Full access control when a partner is control<br>Advanced settings for connections to ontrol<br>Enable black screen if partner input is de<br>Temporarily save connection passwords<br>Ignore alpha blending on this computer<br>Clipboard synchronization<br>Access Control                                                                                                    | Full Access er Panel nnecting to the ther compute eactivated             | Details<br>Windows logon so |        |   |

### How to Know When You're Connected

When a connection is established between your computer and Support, a notification box will pop up near your system tray. If for some reason you need to terminate the connection, simply press the red "X". Do NOT stop the TeamViewer service by right-clicking the TeamViewer system tray icon and selecting "Exit TeamViewer) or by stopping the TeamViewer process via Task Manager or any other way. This service must remain available (though most of the time it's idle) in order for Support to make connections when necessary.

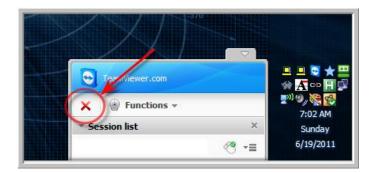

That's all there is to it! One small-module installation and Support is always one click away!

Remote Support brought to you by...

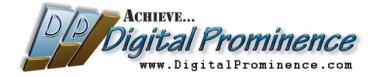